# **Обосновывающие материалы**

**Актуализированная на 2025 год Схема теплоснабжения городского округа город Череповец Вологодской области на 2022-2040 гг.**

**Книга 3.**

**Электронная модель системы теплоснабжения города Череповца.**

# Содержание

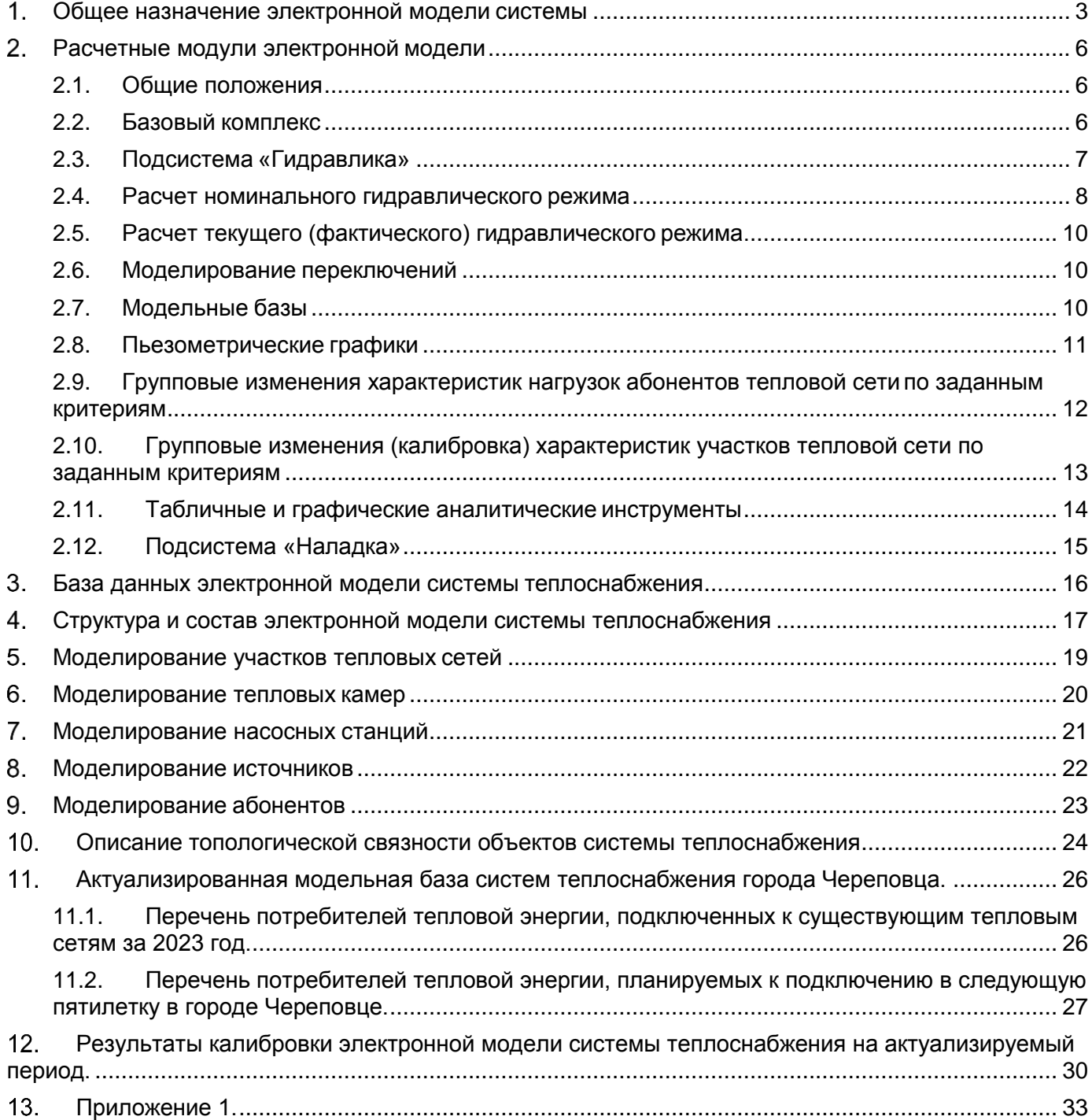

#### <span id="page-2-0"></span> $\mathbf 1$ . **Общее назначение электронной модели системы**

Схема теплоснабжения города разрабатывается с целью обеспечения надежного и качественного теплоснабжения потребителей при минимально возможном негативном воздействии на окружающую среду с учетом прогноза градостроительного развития до 2040 года. Схема теплоснабжения разрабатывается для определения стратегии и единой политики перспективного развития систем теплоснабжения города.

Разработка электронной модели системы теплоснабжения г. Череповец производится в соответствии и в объеме Требований к Схемам теплоснабжения, утвержденных Постановлением Правительства РФ от 22.02.2012 г. № 154.

В соответствии с п. 18 Требований к Схемам теплоснабжения, утвержденных Постановлением Правительства РФ от 22.02.2012 г. № 154, "Электронная модель системы теплоснабжения поселения, городского округа" является неотъемлемой частью обосновывающих материалов к Схеме теплоснабжения.

Содержание раздела указано в п. 38 Требований к Схемам теплоснабжения, утвержденных Постановлением Правительства РФ от 22.02.2012 г. № 154, а также Раздела IV Методических указаний по разработке схем теплоснабжения, утвержденных

приказом Минэнерго России от 5 марта 2019 г. N 212.

 В соответствии с требованиями «Электронная модель системы теплоснабжения г. Череповца» разрабатывается в ГИС Zulu, разработанной ООО «Политерм», г. Санкт-Петербург, в объеме имеющихся на 01.01. 2018 г. модулей к данному программному обеспечению для ПЭВМ.

Базовыми данными для разработки настоящего раздела работы являются сведения, предоставленные:

- Администрацией муниципального образования «город Череповец»,

- МУП «Теплоэнергия»,

- ООО "Газпром теплоэнерго Вологда",

- ПАО «Северсталь».

Конечная цель разработки электронной модели системы теплоснабжения города - создание инструмента для:

- хранения и актуализации данных о тепловых сетях и сооружениях на них, включая технические паспорта объектов системы теплоснабжения и графическое представление объектов системы теплоснабжения с привязкой к топографической основе поселения, городского округа с полным топологическим описанием связности объектов;

- гидравлического расчета тепловых сетей любой степени закольцованности, в

том числе гидравлического расчета при совместной работе нескольких источников тепловой энергии на единую тепловую сеть;

- моделирования всех видов переключений, осуществляемых в тепловых сетях, в том числе переключений тепловых нагрузок между источниками тепловой энергии;

- расчета энергетических характеристик тепловых сетей по показателю «потери тепловой энергии» и «потери сетевой воды»;

- группового изменения характеристик объектов (участков тепловых сетей, потребителей) по заданным критериям с целью моделирования различных перспективных вариантов схем теплоснабжения;

- расчета и сравнения пьезометрических графиков для разработки и анализа сценариев перспективного развития тепловых сетей;

- автоматизированного формирования пути движения теплоносителя до произвольно выбранного потребителя с целью расчета вероятности безотказной работы (надежности) системы теплоснабжения относительно этого потребителя;

- автоматизированного расчета отключенных от теплоснабжения потребителей при повреждении произвольного (любого) участка тепловой сети;

- определения существования пути/путей движения теплоносителя до выбранного потребителя при повреждении произвольного участка тепловой сети;

- расчета эффективного радиуса теплоснабжения в зонах действия изолированных систем теплоснабжения на базе единственного источника тепловой энергии.

Цель разработки электронной модели системы теплоснабжения г. Череповца на 2024 – 2040 гг. – наиболее полное соблюдение п. 55 Требований к Схемам теплоснабжения, утвержденных Постановлением Правительства РФ от 22.02.2012 г. № 154 (ред. 31.05.2022 [N 997\)](https://login.consultant.ru/link/?req=doc&demo=2&base=LAW&n=418184&date=06.06.2022&dst=100005&field=134)при условии разработки модели в ГИС Zulu, разработанной ООО «Политерм», г. Санкт-Петербург, с учетом имеющихся 01.01. 2018 г. модулей к данному программному обеспечению для ПЭВМ.

В соответствии с Разделом IV Методических указаний по разработке схем теплоснабжения:

- В схеме теплоснабжения, разрабатываемой впервые, рекомендуется выполнять разработку электронной модели первого уровня. В модель первого уровня рекомендуется включать все магистральные тепловые сети до ЦТП и/или тепловых камер на магистральных тепловых сетях (до ответвления на распределительные (квартальные) тепловые сети).

- Модель второго уровня, с описанием распределительных (квартальных) тепловых сетей, до конечных потребителей рекомендуется выполнять в процессе последующей актуализации схемы теплоснабжения. Актуализация схем

4

#### теплоснабжения

производится в соответствии с Требованиями к Схемам теплоснабжения,

- Тепловую нагрузку на ЦТП или камерах магистральных теплопроводов рекомендуется задавать с использованием инструмента моделирования потребителей или обобщенных потребителей.

- Потребителей и обобщенных потребителей следует разделять по типам присоединения теплопотребляющих установок в системах отопления, вентиляции и горячего водоснабжения потребителей.

- В состав потребителей и обобщенных потребителей следует включать потери тепловой мощности по распределительным тепловым сетям и потери теплоносителя.

#### <span id="page-5-0"></span> $2.$ **Расчетные модули электронной модели**

### <span id="page-5-1"></span>2.1. Общие положения

Геоинформационная система Zulu предназначена для разработки ГИС приложений, требующих визуализации пространственных данных в векторном и растровом виде, анализа их топологии и их связи с семантическими базами данных.

С помощью Zulu можно создавать всевозможные карты в географических проекциях, или план-схемы, включая карты и схемы инженерных сетей с поддержкой их топологии, работать с большим количеством растров, проводить совместный семантический и пространственный анализ графических и табличных данных, создавать различные тематические карты, осуществлять экспорт и импорт данных.

### <span id="page-5-2"></span>2.2. Базовый комплекс

Графические данные в Zulu организованы в виде слоев. Система работает со слоями следующих типов:

Векторные слои

Растровые слои

Слои рельефа

Слои WMS

Слои Tile-серверов

Слои, отображаемые в одной карте, могут находиться либо локально на компьютере, либо являться слоями одного или нескольких серверов ZuluServer, либо, как в случае WMS и Tiles, на серверах других производителей

Система работает со следующими графическими типами векторных данных: точка (символ), линия, полилиния, поли-полилиния, полигон, поли-полигон, текстовый объект.

Редакторы символов, стилей линий и стилей заливок дают возможность задавать пользовательские параметры отображения объектов.

Векторный слой может содержать объекты разных графических типов.

Для организации данных слоя можно создавать классификаторы, группирующие векторные данные по типам и режимам.

Каждый тип данных внутри слоя может иметь собственную семантическую базу данных.

Zulu обеспечивает одновременную работу с большим количеством растровых объектов (несколько тысяч).

Привязка растра к местности производится по точкам либо вручную, либо в окне карты. Возможен импорт привязанных объектов из Tab (MapInfo) и Map (OziExplorer).

Корректировка растра, методами "резиновый лист", аффинное преобразование, полиномиальное второй степени.

Задание видимой области (отсечение зарамочного оформления без преобразования растра).

При отображение растровых объектов в проекции карты, отличной от проекции привязки растра, происходит перепроецирование точек растра "на лету".

Zulu может работать как в локальной системе координат (план-схема), так и в одной из географических проекций.

Система поддерживает более 180 датумов, в том числе ПЗ-90, СК-42, СК-95 по ГОСТ Р 51794-2001, WGS 84, WGS 72, Пулково 42, NAD27, NAD83, EUREF 89. Список поддерживаемых датумов будет расширяться.

Система предлагает набор предопределенных систем координат. Кроме того, пользователь может задать свою систему координат с индивидуальными параметрами для поддерживаемых системой проекций.

В частности, эта возможность позволит, при известных параметрах (ключах перехода), привязывать данные, хранящиеся в местной системе координат, к одной из глобальных систем координат.

Данные, хранящиеся в разных системах координат, можно отображать на одной карте, в одной из проекций. При этом пересчет координат (если он требуется) из одного датума в другой и из одной проекции в другую производится при отображении «на лету».

Данные можно перепроецировать из одной системы координат в другую.

#### <span id="page-6-0"></span>2.3. Подсистема «Гидравлика»

Пакет ZuluThermo позволяет создать расчетную математическую модель сети, выполнить паспортизацию сети, и на основе созданной модели решать информационные задачи, задачи топологического анализа, и выполнять различные теплогидравли- ческие расчеты.

Расчету подлежат тупиковые и кольцевые тепловые сети, в том числе с повысительными насосными станциями и дросселирующими устройствами, работающие от одного или нескольких источников.

Программа предусматривает теплогидравлический расчет с присоединением к сети индивидуальных тепловых пунктов (ИТП) и центральных тепловых пунктов (ЦТП) по нескольким десяткам схемных решений, применяемых на территории России.

Расчет систем теплоснабжения может производиться с учетом утечек из тепловой сети и систем теплопотребления, а также тепловых потерь в трубопроводах тепловой сети.

Расчет тепловых потерь ведется либо по нормативным потерям, либо по фактическому состоянию изоляции.

Расчеты ZuluThermo могут работать как в тесной интеграции с геоинформационной системой (в виде модуля расширения ГИС), так и в виде отдельной библиотеки компонентов, которые позволяют выполнять расчеты из приложений пользователей.

В настоящий момент продукт существует в следующих вариантах: ZuluThermo - расчеты тепловых сетей для ГИС Zulu ZuluArcThermo - расчеты тепловых сетей для ESRI ArcGIS ZuluNetTools - ActiveX-компоненты для расчетов инженерных сетей

<span id="page-7-0"></span>2.4. Расчет номинального гидравлического режима

### *Наладочный расчет тепловой сети*

Целью наладочного расчета является обеспечение потребителей расчетным количеством воды и тепловой энергии. В результате расчета осуществляется подбор элеваторов и их сопел, производится расчет смесительных и дросселирующих устройств, определяется количество и место установки дроссельных шайб. Расчет может производиться при известном располагаемом напоре на источнике и его автоматическом подборе в случае, если заданного напора недостаточно.

В результате расчета определяются расходы и потери напора в трубопроводах, напоры в узлах сети, в том числе располагаемые напоры у потребителей, температура теплоносителя в узлах сети (при учете тепловых потерь), величина избыточного напора у потребителей, температура внутреннего воздуха.

Дросселирование избыточных напоров на абонентских вводах производят с помощью сопел элеваторов и дроссельных шайб. Дроссельные шайбы перед абонентскими вводами устанавливаются автоматически на подающем, обратном или обоих трубопроводах в зависимости от необходимого для системы гидравлического режима. При работе нескольких источников на одну сеть определяется распределение воды и тепловой энергии между источниками. Подводится баланс по воде и отпущенной тепловой энергией между источником и потребителями. Определяются потребители и соответствующий им источник, от которого данные потребители получают воду и тепловую энергию.

#### *Поверочный расчет тепловой сети*

Целью поверочного расчета является определение фактических расходов теплоносителя на участках тепловой сети и у потребителей, а также количестве тепловой энергии получаемой потребителем при заданной температуре воды в подающем трубопроводе и располагаемом напоре на источнике.

Созданная математическая имитационная модель системы теплоснабжения, служащая для решения поверочной задачи, позволяет анализировать гидравлический и тепловой режим работы системы, а также прогнозировать изменение температуры внутреннего воздуха у потребителей. Расчеты могут проводиться при различных исходных данных, в том числе аварийных ситуациях, например, отключении отдельных участков тепловой сети, передачи воды и тепловой энергии от одного источника к другому по одному из трубопроводов и т.д.

В результате расчета определяются расходы и потери напора в трубопроводах, напоры в узлах сети, в том числе располагаемые напоры у потребителей, температура теплоносителя в узлах сети (при учете тепловых потерь), температуры внутреннего воздуха у потребителей, расходы и температуры воды на входе и выходе в каждую систему теплопотребления. При работе нескольких источников на одну сеть определяется распределение воды и тепловой энергии между источниками. Подводится баланс по воде и отпущенной тепловой энергией между источником и потребителями. Определяются потребители и соответствующий им источник, от которого данные потребители получают воду и тепловую энергию.

#### *Конструкторский расчет тепловой сети*

Целью конструкторского расчета является определение диаметров трубопроводов тупиковой и кольцевой тепловой сети при пропуске по ним расчетных расходов при заданном (или неизвестном) располагаемом напоре на источнике

Данная задача может быть использована при выдаче разрешения на подключение потребителей к тепловой сети, так как в качестве источника может выступать любой узел системы теплоснабжения, например, тепловая камера. Для более гибкого решения данной задачи предусмотрена возможность изменения скорости движения воды по участкам тепловой сети, что приводит к изменению диаметров трубопровода, а значит и располагаемого напора в точке подключения.

В результате расчета определяются диаметры трубопроводов тепловой сети, располагаемый напор в точке подключения, расходы, потери напора и скорости движения воды на участках сети, располагаемые напоры на потребителях.

#### <span id="page-9-0"></span>2.5. Расчет текущего (фактического) гидравлического режима.

Существенная особенность текущего (фактического) гидравлического режима состоит в том, что гидравлический расчет текущего режима откалиброван по данным измерений расходов и давлений в контрольных точках тепловой сети. Таким образом гидравлические сопротивления участков тепловой сети максимально приближены к фактическим.

#### <span id="page-9-1"></span>2.6. Моделирование переключений

Анализ переключений, поиск ближайшей запорной арматуры, отключающей участок от источников, или полностью изолирующей участок и т.д.

Позволяет рассчитать изменения в сети вследствие отключения или изолирования заданных объектов сети (участков, арматуры и т.д.). Также производится расчет объемов внутренних систем теплопотребления и нагрузок на системы теплопотребления при данных изменениях в сети. Результаты расчета отображаются на карте в виде тематической раскраски и выводятся в отчет.

Анализ переключений в сети производится с учетом выбранных переключений для объектов из списка и включает в себя:

поиск попавших под отключение объектов сети;

расчет объемов внутренних систем теплопотребления и нагрузок на системы теплопотребления при данных изменениях в сети;

отображение результатов расчета на карте в виде тематической раскраски и вывод табличных данных в отчет, с последующей возможностью их экспорта в формат MS Excel или HTML

### <span id="page-9-2"></span>2.7. Модельные базы

Семантическая информация может хранится как в локальных таблицах (Paradox, dBase), так и в базах данных Microsoft Access, Microsoft SQL Server, Oracle, MySQL, Sybase и других источников ODBC или ADO.

Для удобства доступа к семантическим данным Zulu предлагает свои «источники данных». Подобно источникам данных ODBC DSN или связям с данными OLEDB UDL эти источники данных можно использовать при добавлении таблиц в базу данных или выборе таблиц для других операций.

Источники данных могут использоваться как локально в однопользовательской версии Zulu, так и на сервере ZuluServer. В случае сервера они могут быть опубликованы и использоваться пользователями ZuluServer.

### <span id="page-10-0"></span>2.8. Пьезометрические графики

Целью построения пьезометрического графика является наглядная иллюстрация результатов гидравлического расчета (наладочного, поверочного, конструкторского). При этом на экран выводятся:

линия давления в подающем трубопроводе линия давления в обратном трубопроводе линия поверхности земли линия потерь напора на шайбе

высота здания

линия вскипания

линия статического напора

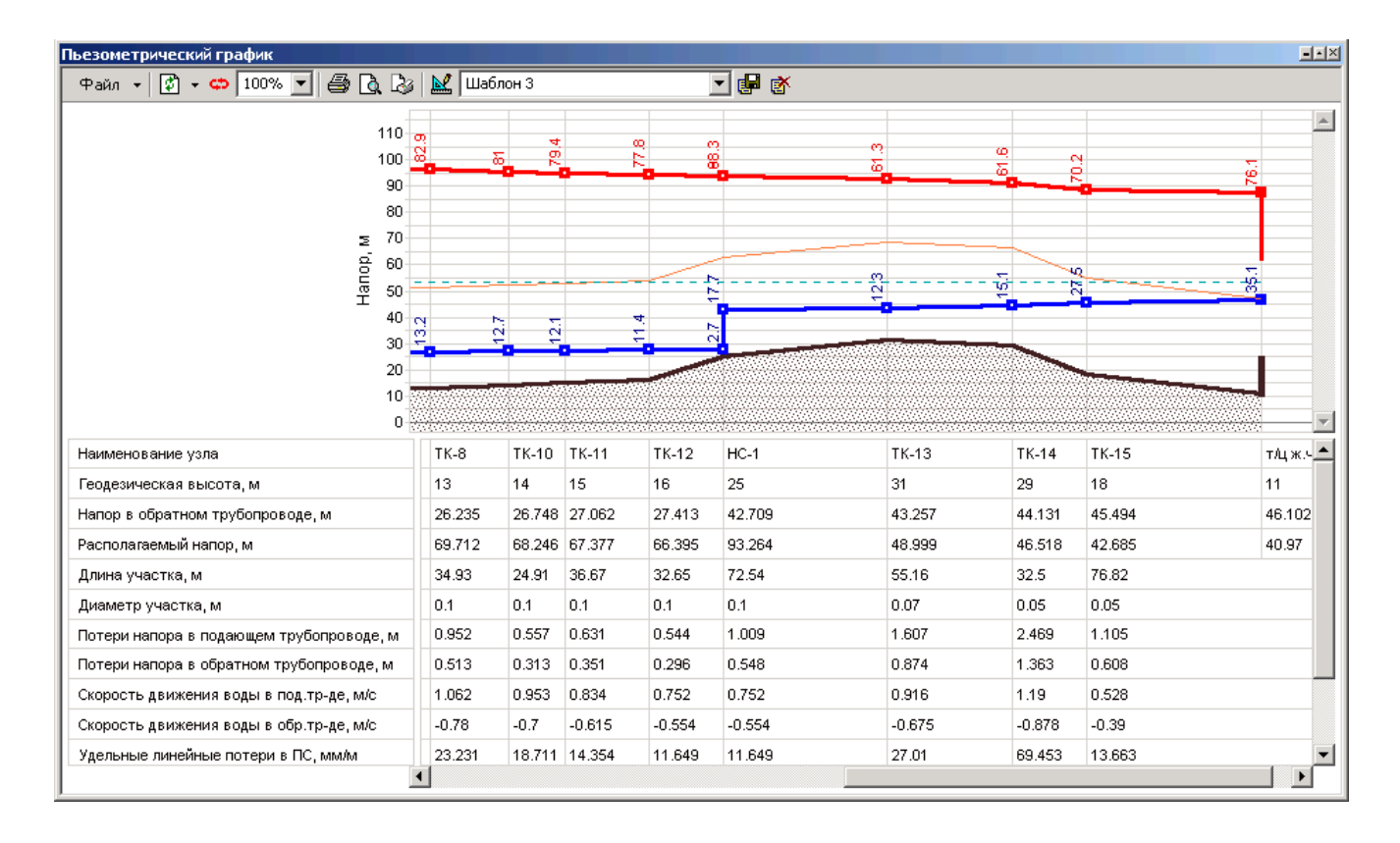

Цвет и стиль линий задается пользователем.

В таблице под графиком выводятся для каждого узла сети наименование, геодезическая отметка, высота потребителя, напоры в подающем и обратном трубопроводах, величина дросселируемого напора на шайбах у потребителей, потери напора по участкам тепловой сети, скорости движения воды на участках тепловой сети и т.д. Количество выводимой под графиком информации настраивается пользователем.

### <span id="page-11-0"></span>2.9. Групповые изменения характеристик нагрузок абонентов тепловой сети по заданным критериям

В подсистеме гидравлических расчетов имеется специальный инструмент для осуществления массовых изменений характеристик нагрузок потребителей с целью моделирования - таким образом, чтобы при этом не менять паспортные значения нагрузок абонентов тепловой сети.

Этот инструмент позволяет применить общее правило изменения характеристик тепловой нагрузки одновременно для некоторой совокупности потребителей, определяемой заданным критерием отбора, в частности:

по всей базе данных описания тепловой сети;

по одной из связных компонент (тепловой зоне источника);

по некоторой графической области, заданной произвольным многоугольником;

по типу объектов теплоснабжения (жилье, административные здания, промышленность и т.д.);

по признаку ведомственной подчиненности;

по признаку административного деления; и т.п.

Критерии отбора могут быть любыми, единственное существенное требование: соответствующая информация, на основании которой строится критериальный отбор, должна в явном виде присутствовать в базе данных описания потребителей тепла.

Для потребителей, отобранных по заданному критерию, можно выполнить любое из следующих изменений характеристик нагрузки:

включение/отключение одного или нескольких видов тепловой нагрузки;

ограничение одного или нескольких видов тепловой нагрузки (в % от паспортной, в т.ч. и более 100%);

изменение температурного графика и/или удельных расходов теплоносителя по видам тепловой нагрузки;

изменение способа задания тепловой нагрузки из списка, имеющегося в паспорте (проектная/договорная/фактическая/...)

После проведения серии изменений характеристик нагрузок автоматически производится гидравлический расчет тепловой сети, результаты которого сразу же доступны для визуализации на схеме и анализа.

Поскольку при изменении характеристик нагрузки паспорта потребителей не меняются, очень просто вернуться к исходному состоянию расчетной гидравлической модели, определяемому паспортными значениями тепловых нагрузок потребителей.

### <span id="page-12-0"></span>2.10. Групповые изменения (калибровка) характеристик участков тепловой сети по заданным критериям

Данный инструмент применим для различных целей и задач гидравлического моделирования, однако его основное предназначение - калибровка расчетной гидравлической модели тепловой сети. Трубопроводы реальной тепловой сети всегда имеют физические характеристики, отличающиеся от проектных, в силу происходящих во времени изменений - коррозии и выпадения отложений, отражающихся на изменении эквивалентной шероховатости и уменьшении внутреннего диаметра вследствие зарастания. Очевидно, что эти изменения влияют на гидравлические сопротивления участков трубопроводов, и в масштабах сети в целом это приводит к весьма значительным расхождением результатам гидравлического расчета по "проектным" значениям с реальным гидравлическим режимом, наблюдаемым в эксплуатируемой тепловой сети. С другой стороны, измерить действительные значения шероховатостей и внутренних диаметров участков действующей тепловой сети не представляется возможным, поскольку это потребовало бы массового вскрытия трубопроводов, что вряд ли реализуемо. Поэтому эти значения можно лишь косвенным образом оценить на основании сравнения реального (наблюдаемого) гидравлического режима с результатами расчетов на гидравлической модели, и внести в расчетную модель соответствующие поправки. В этом, в первом приближении, и состоит процесс калибровки.

Инструмент групповых операций позволяет выполнить изменение характеристик для подмножества участков тепловой сети, определяемого заданным критерием отбора, в частности:

по всей базе данных описания тепловой сети;

по одной из связных компонент тепловой сети (тепловой зоне источника);

по некоторой графической области, заданной произвольным многоугольником; вдоль выбранного пути;

При этом на любой из вышеперечисленный "пространственный" критерий может быть наложена суперпозиция критериев отбора по классифицирующим признакам:

по подающим или обратным трубопроводам тепловой сети, либо симметрично;

по виду тепловых сетей (магистральные, квартальные);

по участкам тепловой сети определенного условного диаметра;

по участкам тепловой сети с определенным типом прокладки, и т.п.

Критерии отбора могут быть произвольными при соблюдении основного требования: информация, на основании которой строится отбор, должна в явном виде присутствовать в паспортных описаниях участков тепловой сети.

Для участков тепловых сетей, отобранных по определенной совокупности критериев, можно произвести любую из следующих операций:

изменение эквивалентной шероховатости;

изменение степени зарастания трубопроводов;

изменение коэффициента местных потерь;

изменение способа расчета сопротивления.

После проведения серии изменений характеристик участков трубопроводов тепловой сети автоматически производится гидравлический расчет, результаты которого сразу же доступны для визуализации на схеме и анализа.

Поскольку при изменении характеристик участков тепловой сети их паспорта не модифицируются, в любой момент можно вернуться к исходному состоянию расчетной гидравлической модели, определяемому паспортными значениями характеристик участков тепловой сети.

#### <span id="page-13-0"></span>2.11. Табличные и графические аналитические инструменты

Наряду с самым востребованным инструментом, - пьезометрическими графиками, - подсистема гидравлических расчетов тепловых сетей снабжена большим количеством удобных средств анализа. В частности, следующие:

"гидравлическая" раскраска сети: разными цветами выделяются включенные, отключенные и тупиковые участки тепловых сетей;

специальные раскраски тепловой сети по значениям различных характеристик гидравлического режима (по скорости, по зонам давлений в подающей или обратной магистрали, по удельным потерям напора на участках и т.п.);

графические выделения (выделения цветом или иным способом узлов и/или участков тепловой сети по некоторому критерию), например, потребители с превышением давления в обратной магистрали, тепловые камеры с "прижатыми" задвижками, узлы с располагаемым напором ниже заданного, участки с превышением заданной скорости потока, и т.п.

расстановка на схеме тепловой сети значков-стрелок, указывающих направление движения теплоносителя по подающей или обратной магистрали;

подпись на схеме тепловой сети значений расходов по участкам и давлений в узлах сети;

произвольные табличные аналитические документы, построенные по исходным данным и результатам гидравлического расчета тепловых сетей;

гидравлические справки по отдельным узлам, участкам, источникам, насосным станциям и потребителям тепловой сети;

произвольные запросы и выборки из базы данных, содержащие любые описанные функции от параметров режима, полученных в результате гидравлического расчета.

Набор раскрасок, графических выделений и аналитических документов ничем не органичен, кроме потребностей пользователя и соблюдения общего принципа: группировать, фильтровать и анализировать можно только те данные, которые в явном виде присутствуют в базе данных проекта, либо вычислимы из последних.

### <span id="page-14-0"></span>2.12. Подсистема «Наладка»

Данная подсистема представляет собой инструментарий для расчета наладочных устройств, установка которых позволяет сбалансировать гидравлический режим в тепловой сети, обеспечив равномерное теплоснабжение потребителей и гидравлическую устойчивость тепловой сети и системы теплоснабжения в целом.

Расчет сужающих устройств (дросселирующих шайб и сопел элеваторов) по видам подключенной тепловой нагрузки на потребителях предполагает значительно более подробное описание абонентских вводов, чем при простом гидравлическом расчете и моделировании тепловой сети. Поэтому подсистема включает в себя соответствующие расширения базы данных паспортизации потребителей, а также необходимые дополнительные процедуры ввода.

Расчет наладочных устройств производится на откалиброванной в номинальном режиме гидравлической модели тепловой сети. В результате наладочного расчета генерируются аналитические документы, содержащие все необходимые данные о гидравлических характеристиках потребителей и параметрах гидравлического режима, а также результирующий документ с рассчитанными конструктивными параметрами сужающих устройств - головных и подпорных диафрагм, а также сопел элеваторов и шайб по видам присоединенной тепловой нагрузки.

#### <span id="page-15-0"></span> $3<sub>1</sub>$ **База данных электронной модели системы теплоснабжения**

Zulu поддерживает работу с реляционными базами данных, используя сервис Borland Database Engine (BDE) компании Inprise. Основной объектом, с которым оперирует BDE, является база данных. Это может быть действительная база данных, например, Microsoft SQL Server или база данных Microsoft Access, а может быть совокупность таблиц Paradox или dBase. Zulu также оперирует понятием база данных, однако, здесь под этим термином подразумевается совокупность таблиц и связей между ними, объединенных для выполнения запроса к реальной базе данных с целью получить за- данный пользователем срез информации. База данных Zulu задается файлом- описателем базы данных, имеющий расширение ZB, именуемый в дальнейшем zb- файлом.

Физически файлы таблиц могут располагаться в удобном для пользователя месте (на сервере, на локальной машине в отдельном каталоге, в том же каталоге, что и файлы графической базы данных). Желательно чтобы файл описателя базы данных хранился в том же каталоге, что и файл графической базы данных. Описатель базы данных Zulu хранит следующую информацию:

Список таблиц, участвующих в запросе;

Если необходимо - набор Справочников;

Набор запросов, задающих правила выбора значений из таблиц и содержащих ссылки на таблицы, из которых выполняется выборка, связи между таблицами, набор полей для вывода с пользовательскими названиями.

#### <span id="page-16-0"></span>4. **Структура и состав электронной модели системы теплоснабжения**

## **Структура электронной модели системы теплоснабжения**

Структура электронной модели системы теплоснабжения г. Череповца соответствует ГИС Zulu, разработанной ООО «Политерм», г. Санкт-Петербург, с учетом имеющихся на 01.01.2018 г. модулей к данному программному обеспечению для ПЭВМ.

### **Состав электронной модели системы теплоснабжения**

В состав электронной модели системы теплоснабжения г. Череповца входят следующие адаптированные друг к другу отдельные слои (уровни) системы, которые могут быть представлены как индивидуально, так и в любых комбинациях между собой в зависимости от задач, выполняемых с помощью электронной модели схемы теплоснабжения.

Слои электронной модели системы теплоснабжения г. Череповца по состоянию на 01.01. 2024 г.:

- Квартальное деление,
- Деление на микрорайоны,
- Реки и водоемы,
- Здания и сооружения,
- Зоны действия источников теплоты,
- Расчетные схемы тепловых сетей от источников теплоты в зонах их действия с привязкой к выданной ТОП - основе города.

**Рис. Слой электронной модели системы теплоснабжения г. Череповца «Зоны действия источников тепловой энергии» с указанием расчетных элементов территориального деления.**

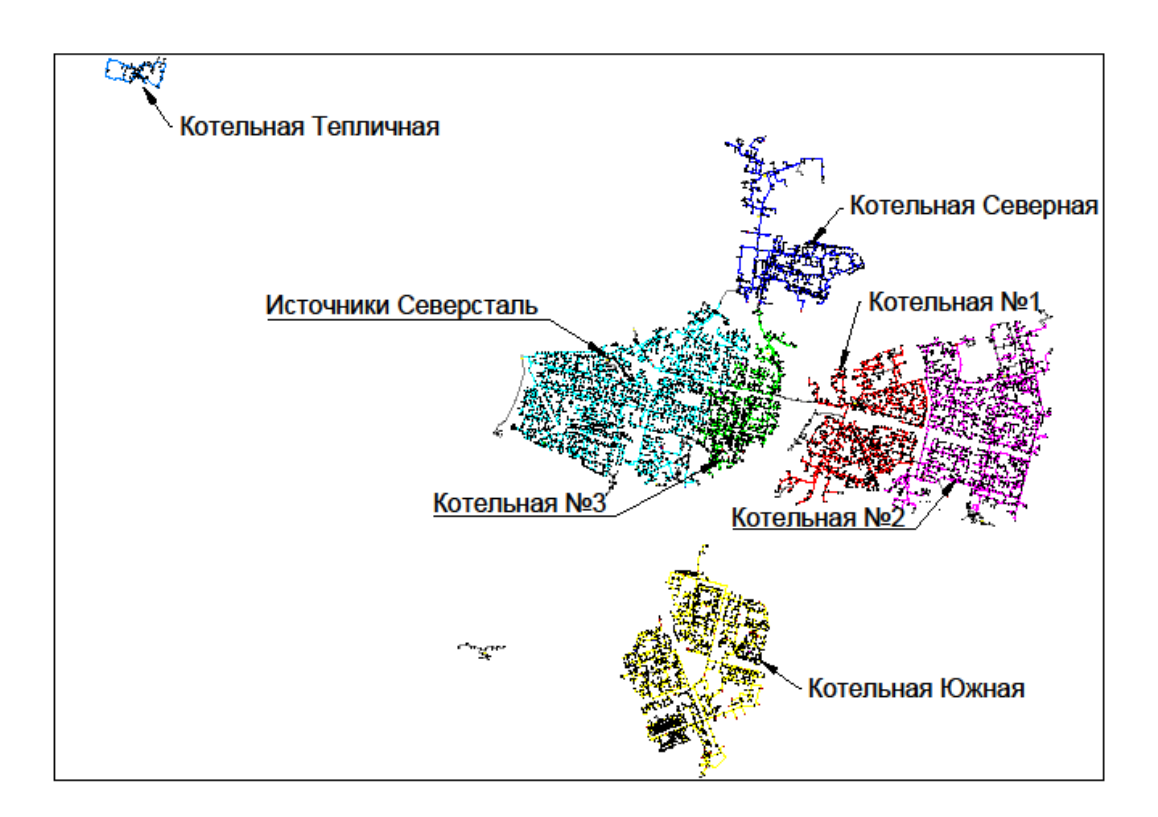

#### <span id="page-18-0"></span> $5<sub>1</sub>$ **Моделирование участков тепловых сетей**

Участок, это линейный объект, на котором не

меняются: Диаметр трубопровода;

Тип прокладки;

Вид изоляции;

Расход теплоносителя.

Двухтрубная тепловая сеть изображается в одну линию и может, в зависимости от желания пользователя, соответствовать или не соответствовать стандартному изображению сети по ГОСТ 21-605-82.

Как любой объект сети, участок имеет разные режимы работы, например, «отключен подающий» или «отключен обратный».

Участок как тип инженерной сети может выступать в качестве отсекающего устройства. Т.е. в этом случае его можно использовать для отключения объектов, например, потребителей.

Графический тип объекта - линейный, относится к объектам инженерных сетей и классифицируется как участок, отсекающий. Уникальный номер (ID) в структуре слоя тепловой сети – ID 6.

Участок обязательно должен начинаться и заканчиваться одним из типовых узлов (объектом сети).

Условия завершения участка:

Разветвление − меняется расход;

Изменение диаметра − меняется сопротивление;

Смена типа прокладки (канальная, бесканальная, воздушная) − меняются тепловые потери;

Смена вида изоляции (минеральная вата, пенополиуритан и т.д.) − меняются тепловые потери;

Смена состояния изоляции (разрушение, увлажнение, обвисание) − меняются тепловые потери.

Пользователь может разбить трубопровод на разные участки в любом месте по своему желанию даже там, где тепловые и гидравлические свойства трубопровода не меняются. Например, трубопровод может быть разделен на участки задвижкой, смотровой камерой на магистрали или узлом, разграничивающим балансовую принадлежность.

#### <span id="page-19-0"></span>6. **Моделирование тепловых камер**

Узел - это символьный объект тепловой сети. В тепловой сети узлами являются все объекты сети, кроме источника, потребителя и участков. В математической модели внутреннее представление объектов (кроме источника, потребителя, перемычки, ЦТП и регуляторов) моделируется двумя узлами, установленными на подающем и обратном трубопроводах.

Простой узел – это символьный объект тепловой сети, например, разветвление трубопровода, смена прокладки, вида изоляции или точка контроля для регулятора.

Условное обозначение узловых объектов в зависимости от режима работы:

Тепловая камера

Разветвление

Смена диаметра

Графический тип объекта - символьный, относится к объектам инженерных сетей и классифицируется как узел. Уникальный номер (ID) в структуре слоя тепловой сети – ID 2.

#### <span id="page-20-0"></span> $7<sub>1</sub>$ **Моделирование насосных станций**

Насосная станция – символьный объект тепловой сети, характеризующийся заданным напором или напорно-расходной характеристикой установленного насоса.

Насосная станция в однолинейном изображении представляется одним узлом, но во внутреннем представлении в зависимости от заданных параметров в семантической базе данных, может быть установлена на обоих трубопроводах.

Для задания направления действия насоса направление участков, входящих в него должно совпадать с направлением работы насоса.

В насосную станцию обязательно должен входить и выходить только один участок.

При последовательной установке все насосы необходимо изобразить на схеме.

Если насосы установлены на станции параллельно, но имеют разные марки или характеристики, каждый необходимо изобразить на схеме.

Если же насосы установлены параллельно и имеют одинаковые характеристики, то на схеме их можно обозначить одним объектом, задав количество работающих насосов.

Графический тип объекта - символьный, относится к объектам инженерных сетей и классифицируется как узел. Уникальный номер (ID) в структуре слоя тепловой сети – ID 4.

#### <span id="page-21-0"></span>8. **Моделирование источников**

Источник – это символьный объект тепловой сети, моделирующий режим работы котельной или ТЭЦ. В математической модели источник представляется сетевым насосом, создающим располагаемый напор, и подпиточным насосом, определяющим напор в обратном трубопроводе.

Условное обозначение источника в зависимости от режима работы:

включен

выключен.

При работе нескольких источников на сеть один из них может выступать в качестве пиковой котельной.

Графический тип объекта - символьный, относится к объектам инженерных сетей и классифицируется как источник. Уникальный номер (ID) в структуре слоя тепловой сети – ID 1.

#### <span id="page-22-0"></span> $9<sub>-</sub>$ **Моделирование абонентов**

Потребитель – это символьной объект тепловой сети, характеризующийся потреблением тепловой энергии и сетевой воды.

В модели существует два вида потребителей: «Потребитель» и «Обобщенный потребитель».

Потребитель – это конечный объект участка, в который входит один подающий и выходит один обратный трубопровод тепловой сети. Под потребителем понимается абонентский ввод в здание.

Условное обозначение потребителя в зависимости от режима работы:

включен

отключен

Внутренняя кодировка потребителя зависит от схемы присоединения тепловых нагрузок к тепловой сети. Схемы могут быть элеваторные, с насосным смешением, с независимым присоединением, с открытым или закрытым отбором воды на ГВС. Схемы присоединения имеют разную степень автоматизации подключенной нагрузки, которая определяется наличием регулятора температуры, например, на ГВС, регулятором расхода или нагрузки на систему отопления, регулирующим клапаном на систему вентиляции.

На данный момент в распоряжении пользователя 32 схемы присоединения потребителей.

Графический тип объекта - символьный, относится к объектам инженерных сетей и классифицируется как потребитель. Уникальный номер (ID) в структуре слоя тепловой сети  $-$  ID 3

Обобщенный потребитель – символьный объект тепловой сети, характеризующийся потребляемым расходом сетевой воды или заданным сопротивлением. Таким потребителем можно моделировать, например, общую нагрузку квартала.

Условное обозначение обобщенного потребителя в зависимости от режима работы: включен

отключен

Такой объект удобно использовать, когда возникает необходимость рассчитать гидравлику сети без информации о тепловых нагрузках и конкретных схемах присоединения потребителей к тепловой сети. Например, при расчете магистральных сетей информации о квартальных сетях может не быть, а для оценки потерь напора в магистралях достаточно задать обобщенные расходы в точках присоединения кварталов к магистральной сети.

Обобщенный потребитель не всегда является конечным объектом сети. В связи с этим, обобщенный потребитель может быть установлен на транзитном участке.

Графический тип объекта - символьный, относится к объектам инженерных сетей и классифицируется как потребитель. Уникальный номер (ID) в структуре слоя тепловой сети  $-$  ID 12.

## <span id="page-23-0"></span>**Описание топологической связности объектов системы теплоснабжения**

Тепловую сеть можно изображать на карте, с привязкой к местности (по координатам, с привязкой к окружающим объектам), что позволит в дальнейшем не только проводить тепло-гидравлические расчеты, но и решать другие инженерные задачи, зная точное местонахождение тепловых сетей.

Тепловая сеть может быть изображена схематично, при этом неважно, будут ли координаты узлов (объектов тепловой сети) и углы поворотов (точки перелома участков) введены по координатам с геодезической точностью или обрисованы по подложке. Важно, чтобы нужные объекты тепловой сети (узлы) были соединены участками (дугами). Схематичное изображение модели тепловой сети позволяет быстро провести теплогидравлические расчеты, но не даёт возможности определить местонахождение своих сетей.

Степень детализации в обоих случаях: при изображении тепловой сети на карте с привязкой к местности и при схематичном изображении может быть различна. Например, на Упрощенное изображение сети Детальное изображение сети, изображены две эквивалентные схемы тепловой сети. Однако на Упрощенное изображение сети Детальное изображение сети. детальное изображение - с прорисовкой П-образных компенсаторов и запорных устройств в тепловых камерах.

Геометрические длины участков на Упрощенное изображение сети и Детальное изображение сети. различны, но для инженерных расчетов значения длины задаются в базе данных по участкам. Наличие компенсаторов и запорных устройств, влияет на гидравлические потери в тепловой сети. Все местные сопротивления должны быть занесены в базу данных, для адекватного моделирования гидравлических потерь.

В связи с этим точность и детальность отображения сети на карте на результаты

расчетов не влияют.

Для проверки правильности создания математической модели тепловой сети необходимо произвести проверку связности всех объектов сети между собой. Проверку можно производить как для полностью нанесенной сети, так и для ее частей.

# **Актуализированная модельная база систем теплоснабжения города Череповца.**

11.1. Перечень потребителей тепловой энергии, подключенных к существующим тепловым сетям за 2023 год.

<span id="page-25-1"></span><span id="page-25-0"></span>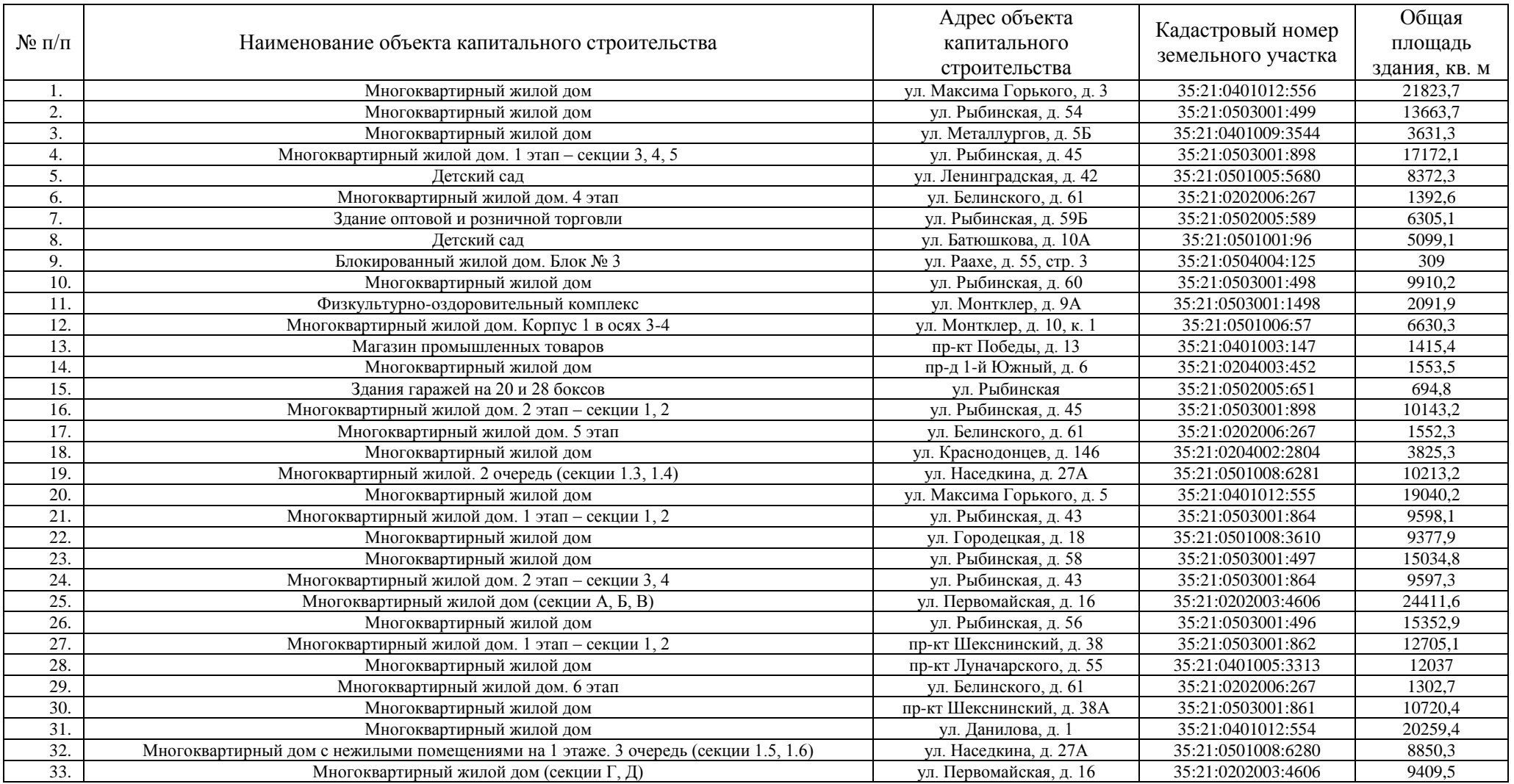

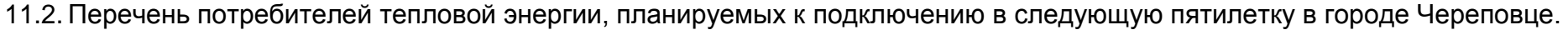

<span id="page-26-0"></span>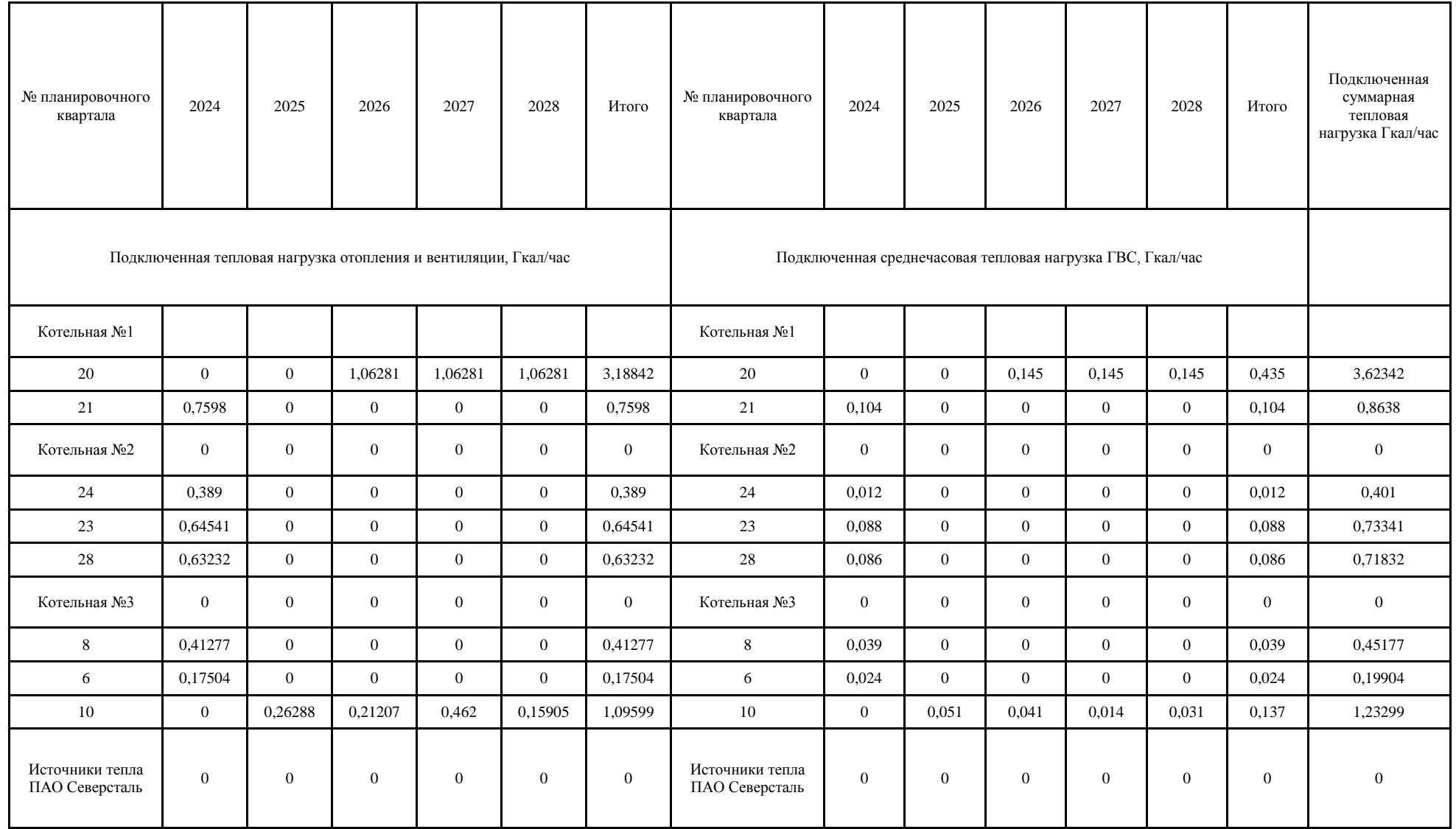

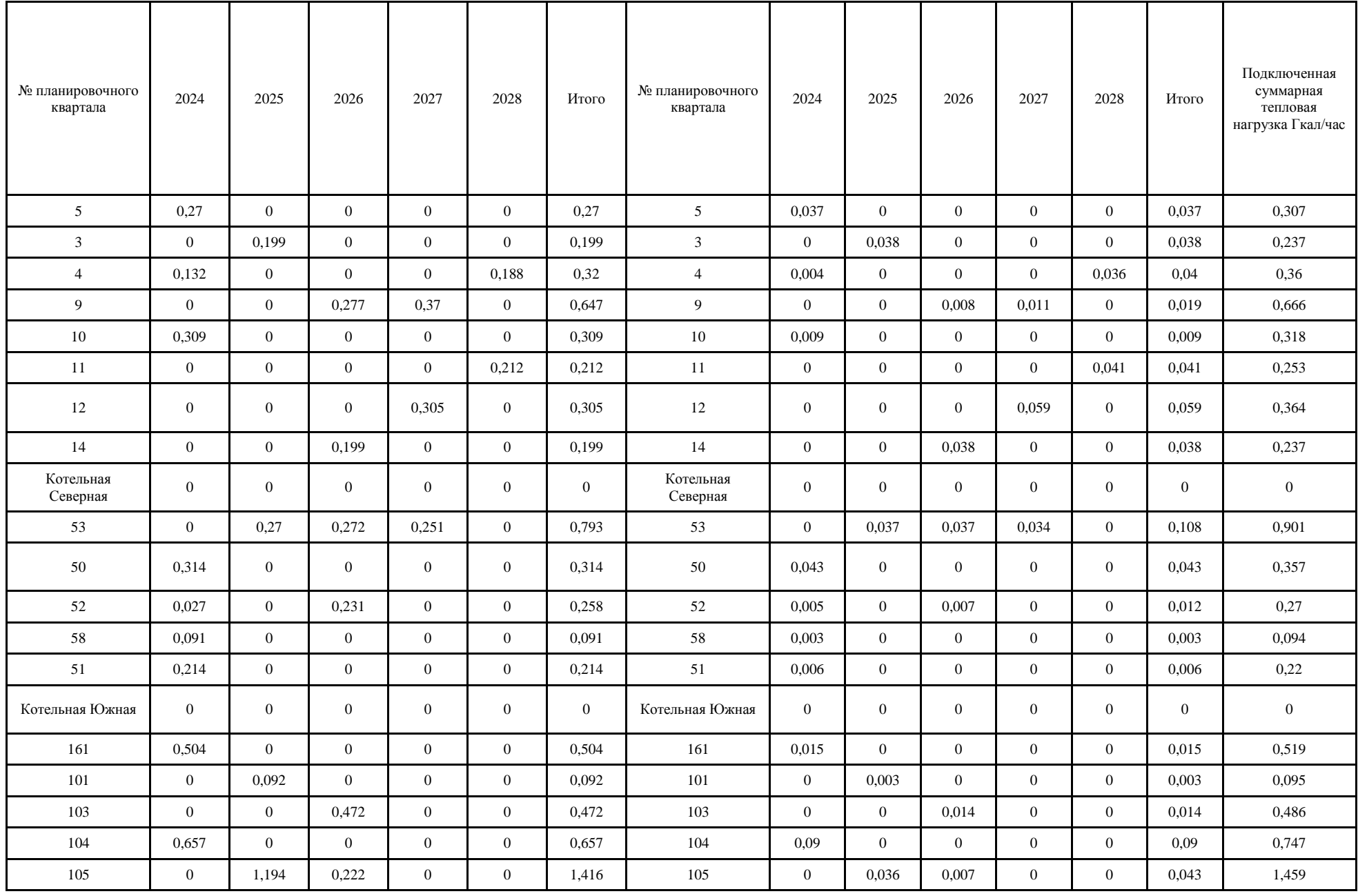

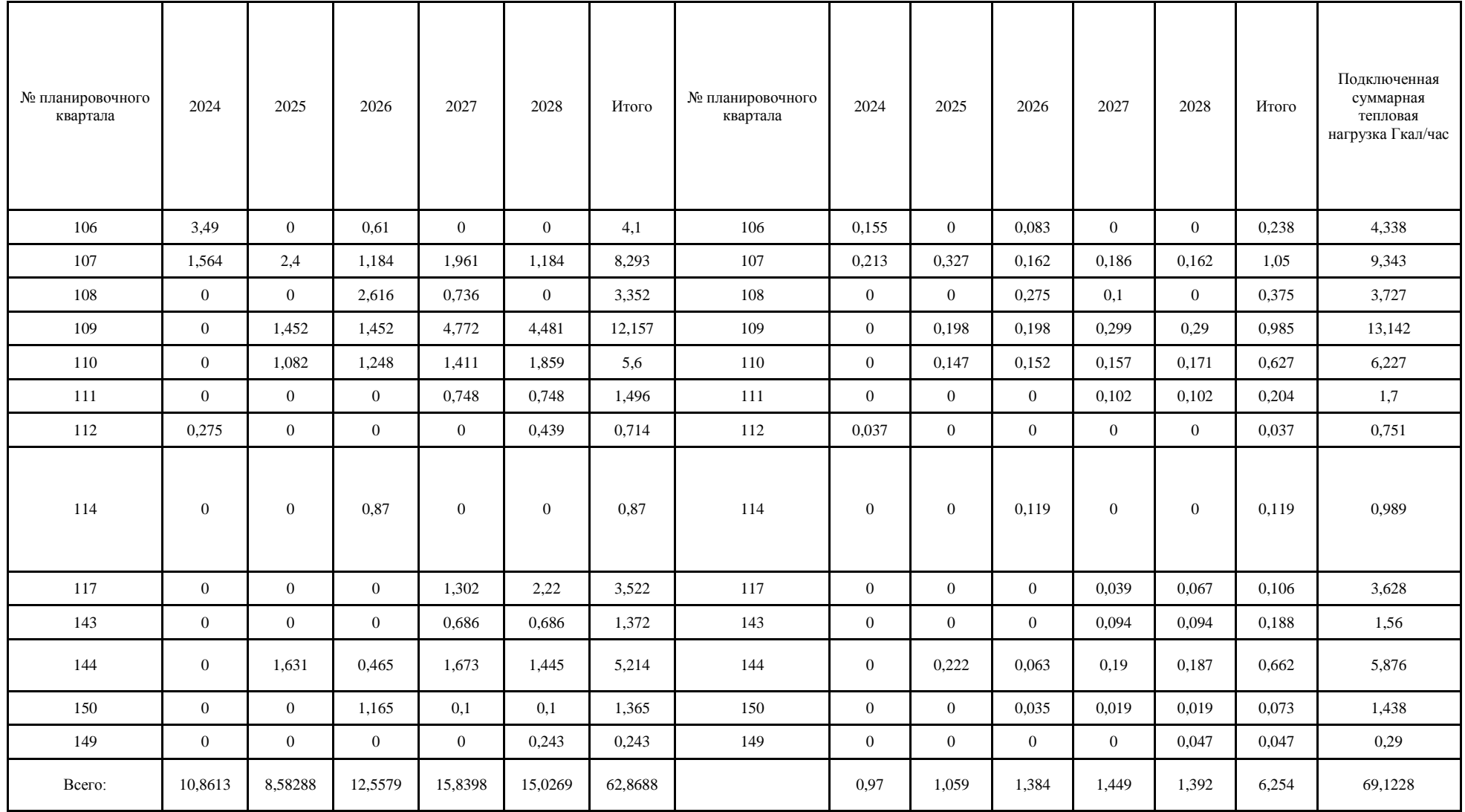

## <span id="page-29-0"></span>**Результаты калибровки электронной модели системы теплоснабжения на актуализируемый период.**

Для объективной оценки влияния мероприятий, направленных на улучшение работы системы теплоснабжения, необходимо использованием адекватной электронной модели. Чтобы обеспечить достоверность результатов моделирования системы теплоснабжения, важно провести калибровку модели с учетом реальных полевых данных. Этот процесс включает в себя сравнение результатов модели с реальными данными, определение областей, в которых данные моделирования не согласуются с реальными данными, определение причин любых расхождений и внесение необходимых корректировок для калибровки модели.

Калибровка модели тепловой сети – уточнение математической модели сети, с использованием измерений, полученных на тепловой сети.

Порядок расчета:

- Осуществляется уточнение гидравлических характеристик участков тепловой сети.
- Расчет производится с учетом распределённых утечек.
- Расчет производиться с учетом фактических температур на источниках и потребителях.
- Обеспечение баланса по расходам между источниками.

В результате калибровки подбираются новые гидравлические сопротивления и коэффициенты утечек для участков сети так, чтобы математическая модель давала минимальные отклонения от давлений в контрольных точках, распределяла суммарные утечки по участкам сети, и обеспечивала баланс расходов между источниками.

Калибровка электронной модели проводилась по данным представленным ООО «Газпром теплоэнерго Вологда». Фактические данные по работе тепловых сетей представлены за 2021г. в Приложении 1 приведена информация по работе ИТП во всех районах города Череповца.

Для корректировки существующей модели с целью адаптации к фактическим параметрам работы были произведены следующие изменения:

- Изменены поправочные коэффициенты нагрузок отопления, вентиляции, ГВС у потребителей.
- Проведена корректировка изначально введенных данных по шероховатости трубопроводов, значениям местных сопротивлений и пр. с целью получения

максимального соответствия параметров расчетной модели с фактическими параметрами систем теплоснабжения.

В результате калибровки подобраны гидравлические сопротивления и коэффициенты утечек для участков сети так, чтобы математическая модель давала минимальные отклонения от давлений в контрольных точках, распределяла суммарные утечки по участкам сети, а также обеспечивала баланс расходов между источниками.

Результаты калибровки приведены в таблице 12.

![](_page_31_Picture_224.jpeg)

# **Приложение 1.**

<span id="page-32-0"></span>![](_page_32_Picture_1561.jpeg)

![](_page_33_Picture_1660.jpeg)

![](_page_34_Picture_527.jpeg)